## **RMRC FPV1000 DVR:**

The RMRC FPV1000 DVR is a "Digital Video Recorder" used to capture standard definition video signals to an SD card. A common use for this DVR is to record ground station footage of flying or driving in FPV.

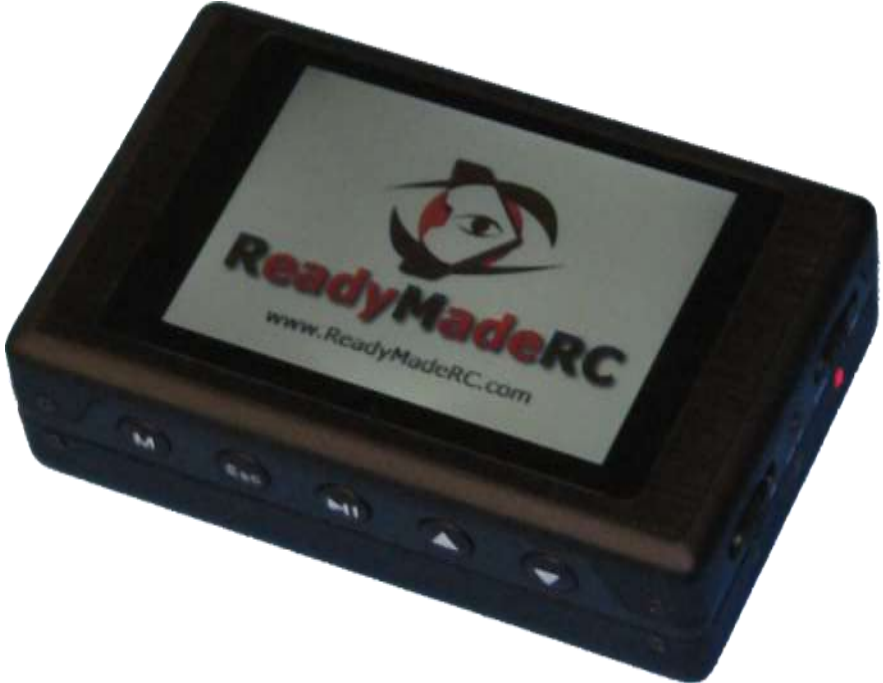

Includes:

1) DVR

- 2) 3.7v 1000mAh Lithium Battery
- 3) Soft Carrying Case
- 4) 2 AV in/Out cables one with a +5v barrel connector supplied from the DVR's internal power
- 5) "Quick Record" remote switch
- 6) US plug style wall wart charger
- 7) USB Cable
- 8) 1 Bare Ground station Accessory Cable (fits A/V and remote switch plug)
- 9) IR Remote Control

# **RMRC FPV1000 DVR Breakdown (from left to right on each surface):**

1) Screen (front) - Where the DVR video and On Screen Display (OSD) info will be presented

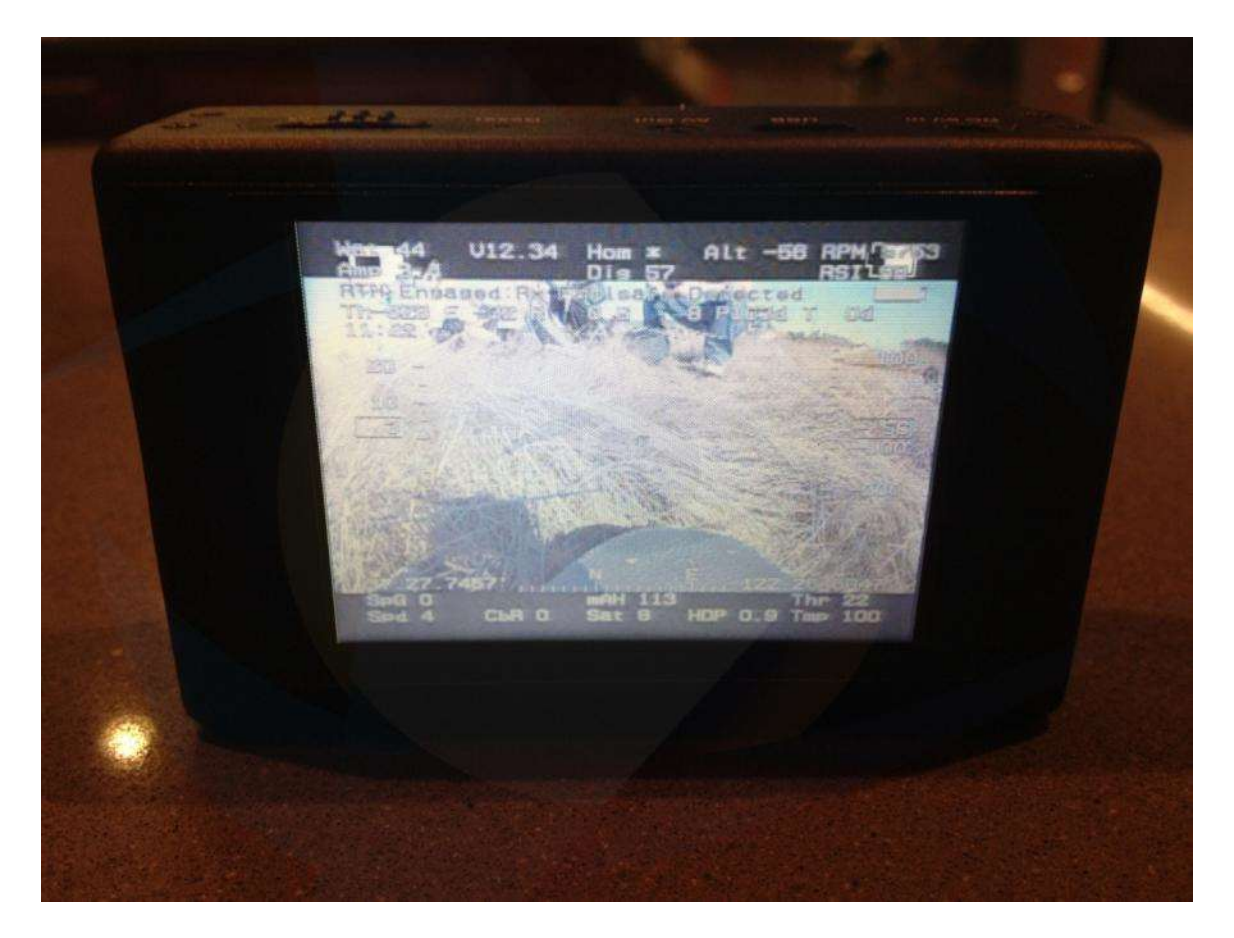

# 2) Top:

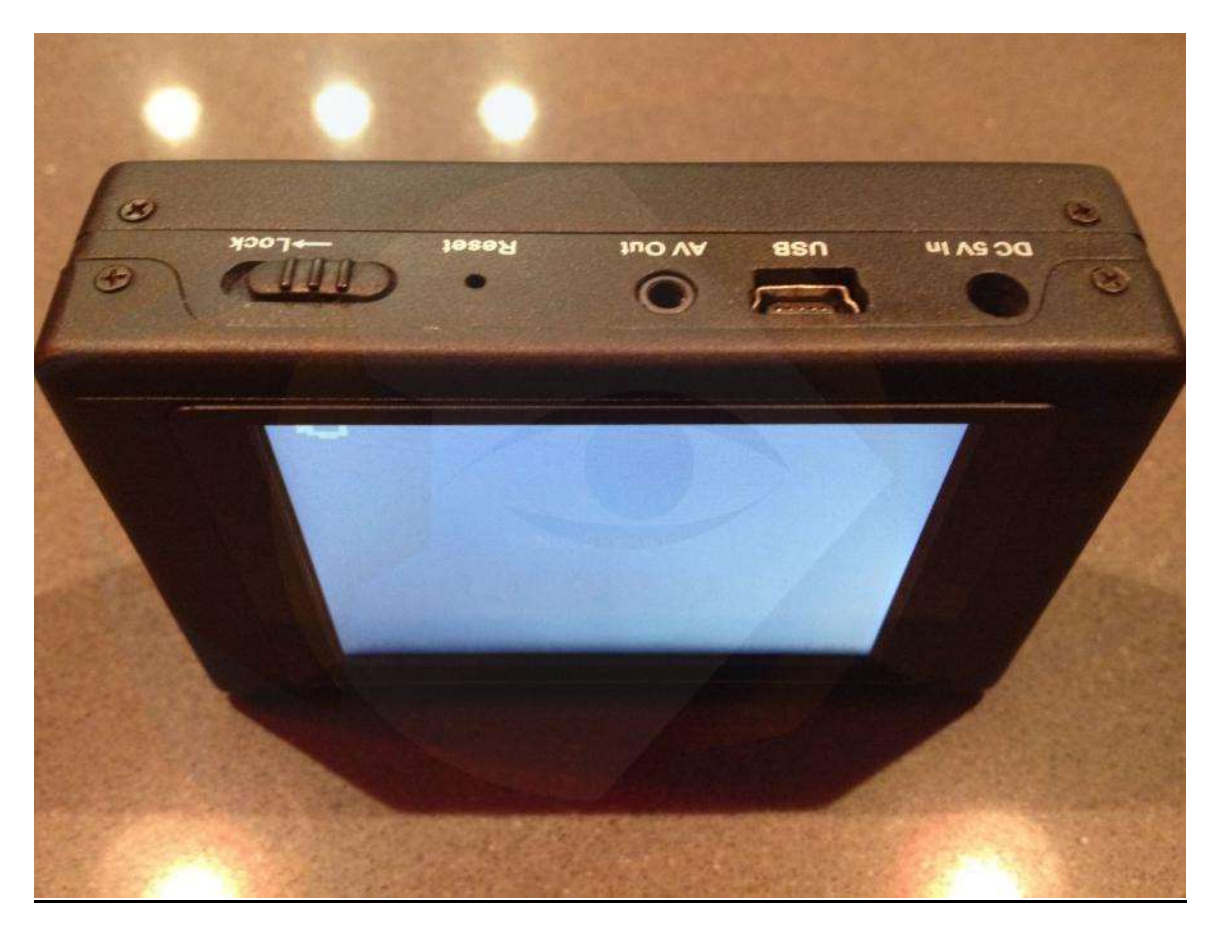

a) Lock – When in lock mode this function prevents button changes from changing states in the DVR

b) Reset – Used to reboot the unit if there is a system crash. A paperclip can be inserted into the hole gently to reset the unit

c) AV Out – Used for sending the audio/video signal from the DVR to the output jack for external monitoring, or used for the "Quick Record" function listed below d) USB Port – Used to connect the DVR to a computer for transferring video flies as you might with a USB based digital camera or for charging

e) DC 5V In – Used to power/charge the unit from the supplied wall wart supply or other +5v source

## 3) Bottom:

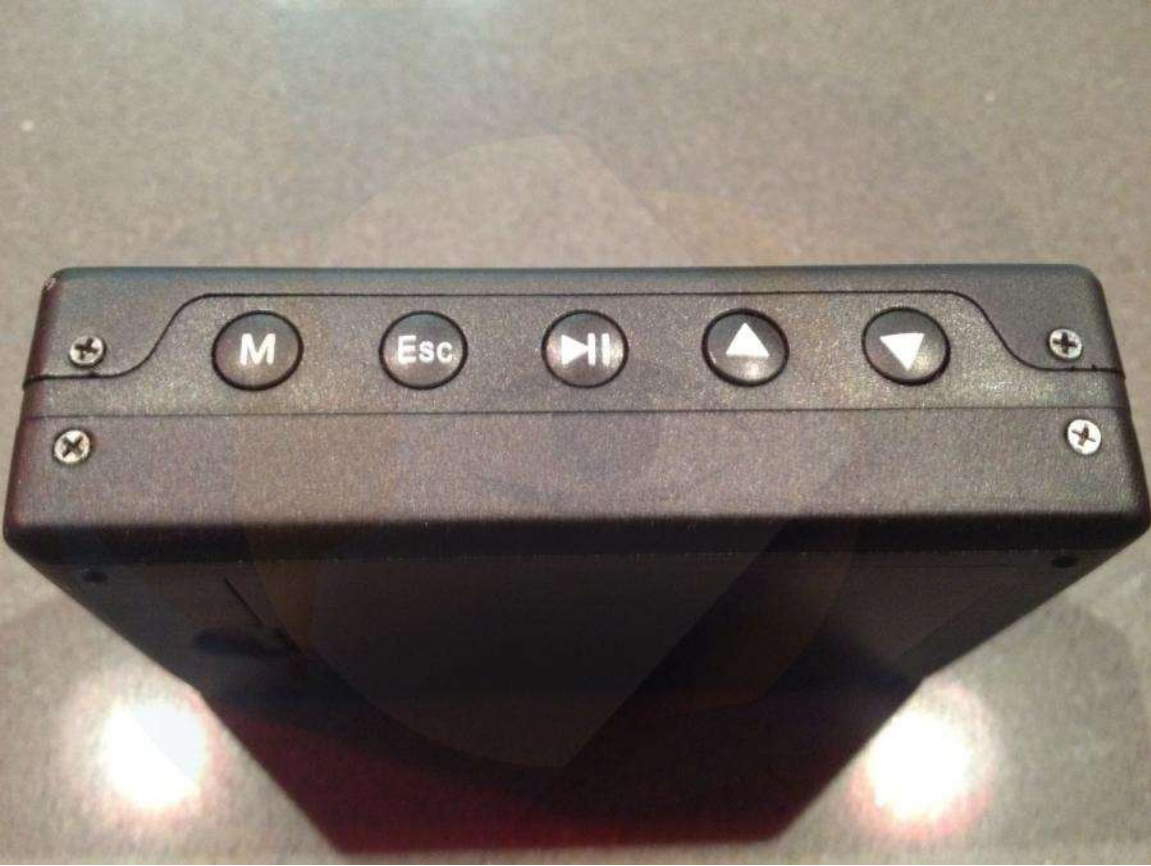

a) "M" = "Menu" control – Used once powered to access the menu settings

b) "Esc" = "Escape" – Used once in the menu when within sub folders to step

back as far as the menu

c) ">II" = "Play/Pause" – For media content or "Select" when in the Menu/System **Settings** 

- d) " $^{\prime\prime}$ " = "Up Selection" For navigating up in the menus
- e) "v" = "Down Selection" For navigating down in the menus

4) Left:

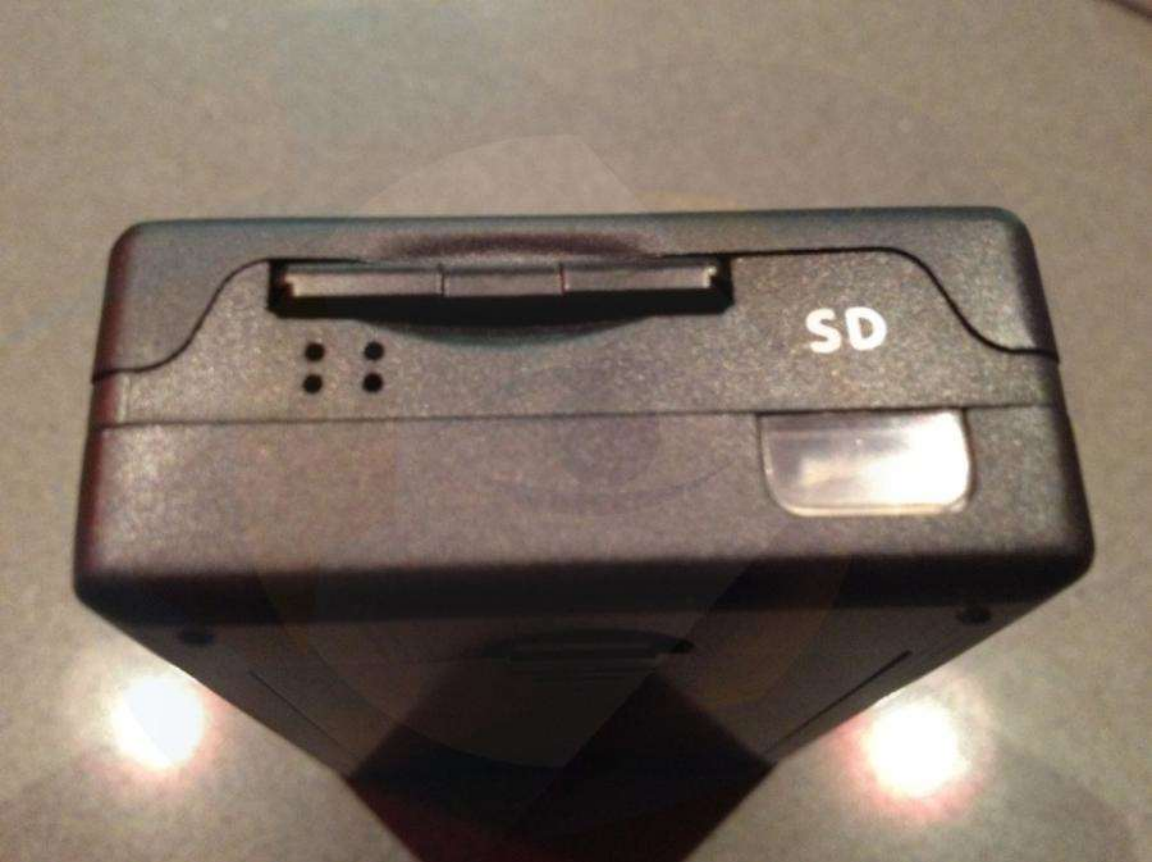

a) IR Port – Allowing for control with an IR controller

b) SD Card Slot – For up to 32GB SD Card, Class 10 recommended

c) Speaker/Mic Port – Within the unit is a playback speaker and internal microphone

5) Right:

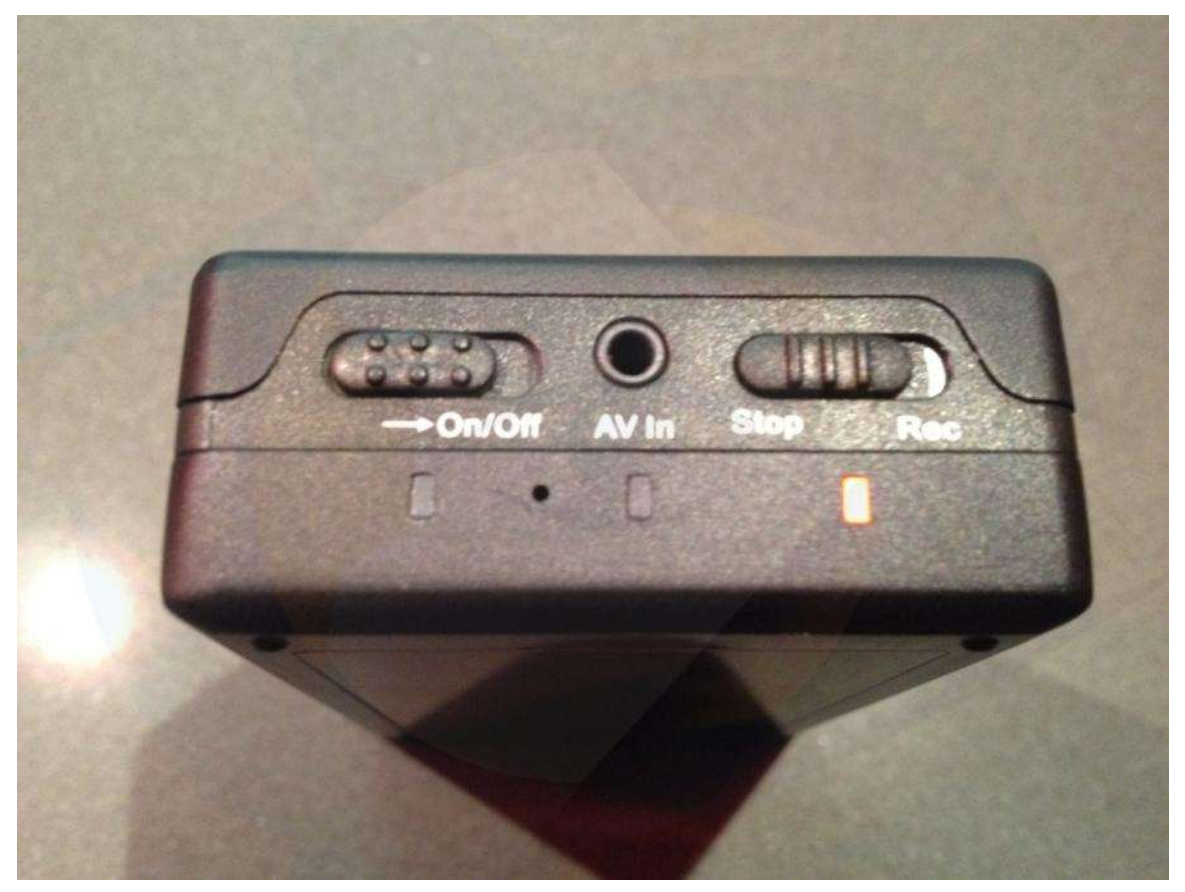

a) "On/Off" Switch – Used to power on and off the unit for "Standard Record Mode"

- b) "AV In" Audio/Video input from audio/video source
- c) "Stop Rec" Starts and stops recording in "Standard Record Mode"

6) Back:

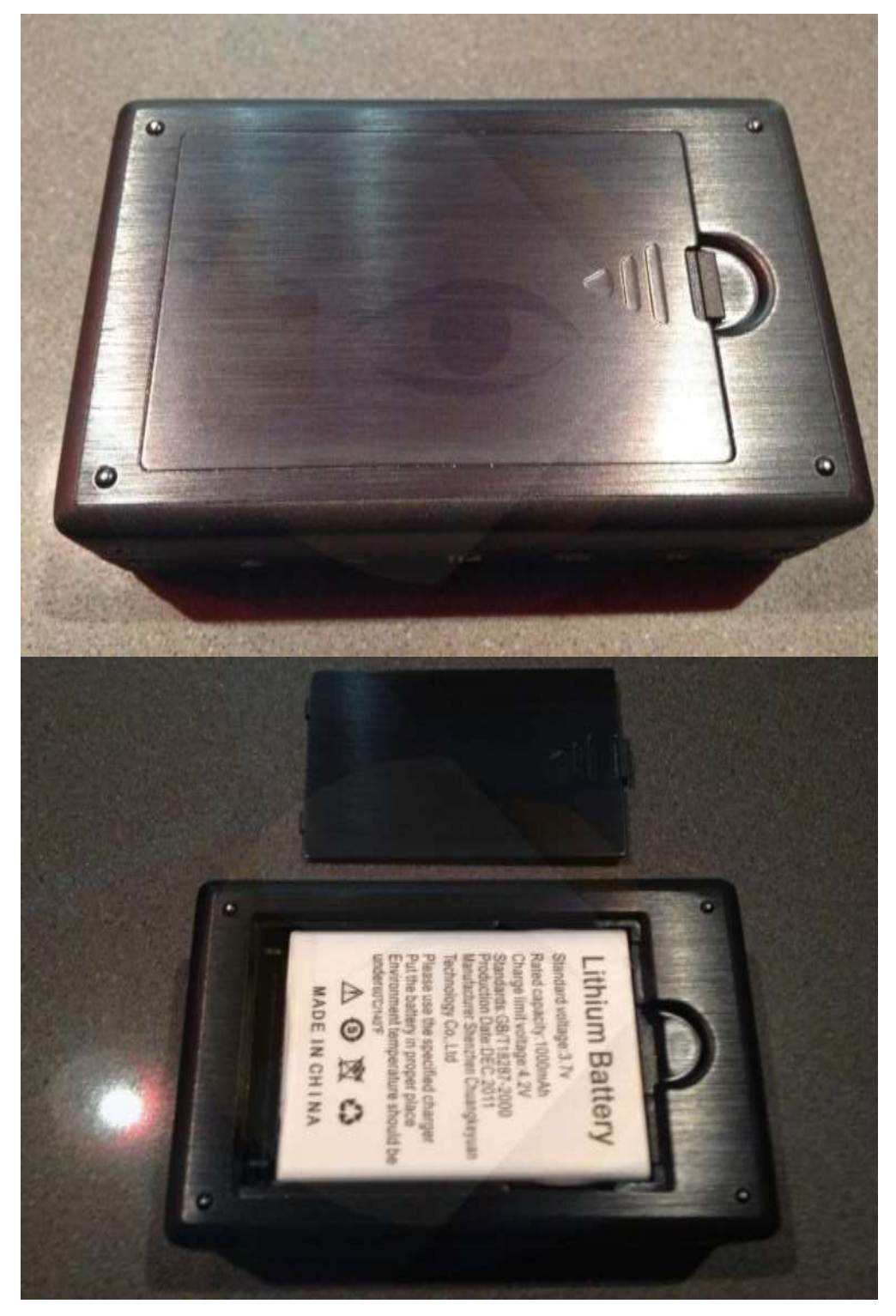

- a) "Battery Door" Reveals the internal battery
- b) "Battery" Inside the battery bay

# **Navigating the DVR:**

1) Power up the unit and press the "M" for menu control

2) You can use the up and down buttons to navigate through the menu options and press "Play/Pause" to select an option.

3) "Esc" will allow you to move back through the sub folders in the menu 4) When at the main Menu screen press "M" to exit the menu back to the

"Standard Record Mode"

**Settings Options:** Choose which method you'd like for each option

- 1) Recorder Setting
- a) Mode Video, Photo, Audio
- b) Resolution 720x576, 720x480, 640x480
- c) Video Quality High, Medium, Low
- d) Time Stamp On, Off
- e) File Length 5 Min, 10 Min, 15 Min, 30 Min, 60 Min
- f) Frame Rate 15 FPS, 30 FPS
- g) Audio Record Volume 1 to 10
- h) Microphone Select Internal Mic, External Mic
- i) Overwrite Off, On

2) System Settings

- a) Language English, Simple Chinese, Traditional Chinese
- b) Date Time Set the date and time used for the recording file stamp
- c) Password Protection USB Password, Delete Password, Format Password
- d) Video Output LCD, PAL, NTSC
- e) Power Save Power Off, LCD Off
- f) Vibe Alert Off, On
- g) Beep On, Off
- h) Format Password required

- i) Firmware Update No, Yes
- j) SD Card Info All [space], Free [space]
- k) Default Setup No, Yes
- l) Version Lists the firmware version installed

3) Event Playback – For this section if there are files recorded they will be listed

in sub folders and once selected will begin to playback on the unit:

- a) Video Files
- b) Photo Files
- c) Audio Files
- d) All Files

#### **Using the DVR**

#### Recording:

The RMRC DVR has two methods to begin recording: "Quick Record" or "Standard Record Mode"

#### 1) Quick Start Mode

Quick Start Mode utilizes the push button switch connected to the A/V out port:

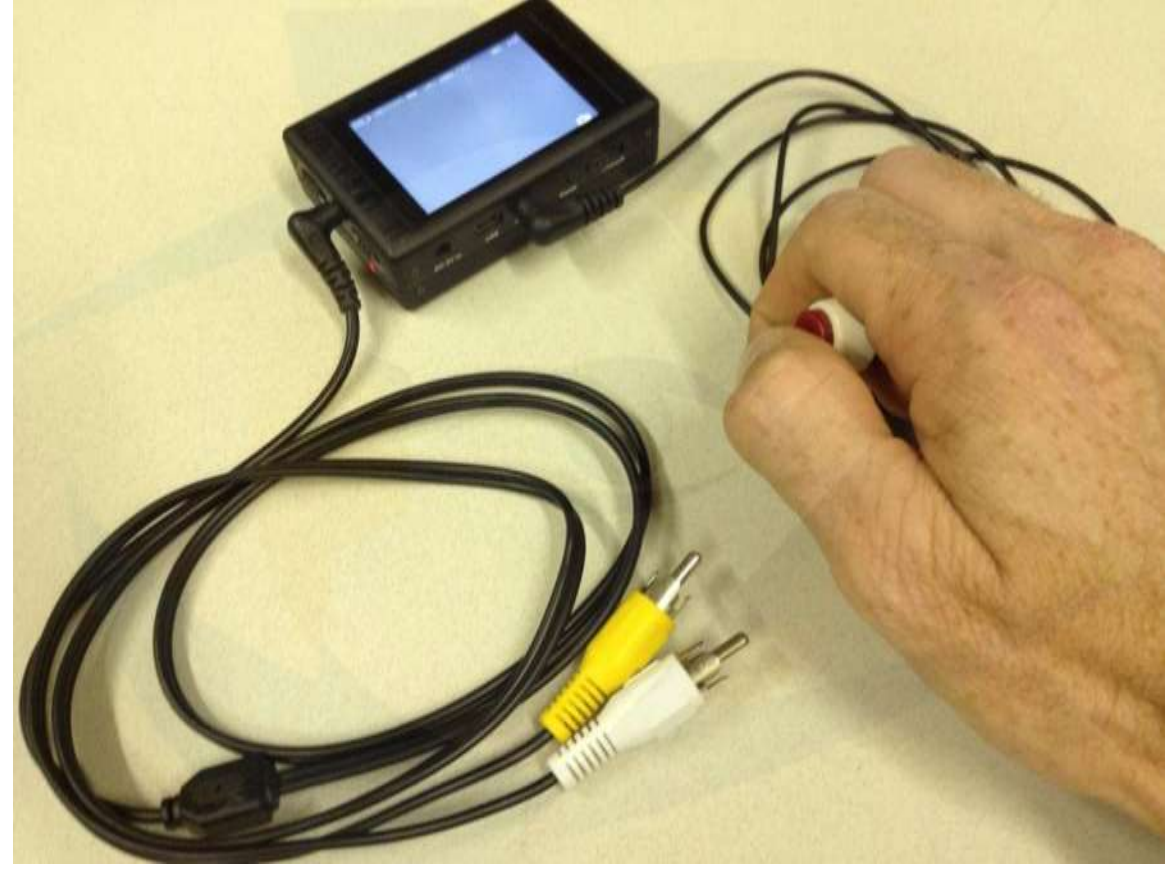

With the DVR off and the "Quick Record" button connected you can simply push the red button to start the DVR recording and press it again to stop recording and power down the DVR. The benefit to this method is quick and easy starting and stopping of the DVR with a simple push of a button.

The downside to this method is that the A/V out jack is not available with the button in for "Quick Record" mode so you will only be able to monitor the DVR recording by the onscreen display on the DVR unit itself.

Recording is confirmed by the flashing red "REC" text onscreen in the upper left, and time code shown in white text on the upper right signifying hours:minutes:seconds recorded.

# 2) Standard Record Mode

Standard Record Mode requires the user to hold the side power switch from off to on for 2 seconds and the unit will power up lighting the DVR screen and the side red light.

To begin recording the user must move the Stop/Rec switch from "Stop" to "Rec" and recording will begin.

Recording is confirmed by the flashing red "REC" text onscreen in the upper left, and time code shown in white text on the upper right signifying hours:minutes:seconds recorded.

### Playback of Recorded Content from the DVR:

- a) Turn on the DVR in standard mode
- b) Press "M" to enter the Menu
- c) Select "Down" twice to select "Event Playback"
- d) Select "Play/Pause" to enter the "Event Playback" sub menu
- 3) Scroll to select the file types to play back and select "Play/Pause" to enter file sub menu
- 4) Select sub folder or files using the same navigation for playback.
- 5) "ESC" pressed repeatedly once done to exit to the Menu, where pressing "M" will exit back to "Standard Record Mode"

### Transferring Files from the DVR:

- 1) Card Based Transfer:
- a) Remove the SD Card and transfer files from that as needed

### 2) DVR USB Transfer:

a) Connect the USB cable to the DVR when powered off and then to the computer you want to transfer files to.

b) Then power up the DVR by holding the "On/Off" switch to the "On" position for

2 seconds and the screen should turn on and the DVR show up on the connected computer as a digital camera might.